#### Rotman

#### Master of Management Analytics

#### INTRO TO JMP - PART 1

Bootcamp (https://tdmdal.github.io/mma-jmp/)

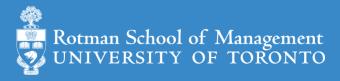

#### What is JMP

- Predictive analytics software from SAS Institute
  - data manipulation
  - visualization
  - statistical & machine learning modeling
  - reporting
- Intuitive point-and-click interface for beginners
- Flexible and extensible for advanced users
  - JMP Scripting Language (JSL) for automating or extending point-and-click functionality
  - Connect to the richness of SAS: retrieve SAS data and submit SAS code
  - Connect to Database engine, Matlab, R, Python, Excel, Web API, etc.

See key features of JMP Pro at <u>JMP Pro website</u>.

### Why JMP

- Get you started as quickly as possible
  - amazing intuitive point-and-click interface
  - quickly get things done
- JMP is a great tool
  - sufficient for many analytics tasks
  - good <u>visualization</u> for reporting/presentation
  - good for initial exploration even you plan to use more advanced tools later

### Learning by Doing

- This workshop: task/problem based
  - I show you how to do a task
  - You will try yourself on a variation of the task
    - you will discover JMP on your own
- Learning Resources
  - JMP Documentation Library
    - Getting started document: <a href="Discovering JMP">Discovering JMP</a>
    - Basics: <u>Using JMP</u> (data table), <u>Basic Analysis</u> and <u>Essential Graphing</u>
    - Specific topics: Fitting Linear Models, Predictive and Specialized Modeling, etc.
  - JMP Academic Home
    - JMP Learning Library

#### Plan

- Session 1
  - Workflow overview
  - Basic data manipulation
- Session 2
  - Join data tables
  - JMP graphing
- Session 3
  - Modelling
  - JMP Journal
  - JMP Scripting Language

### Overview: Analytics Software Typical Workflow

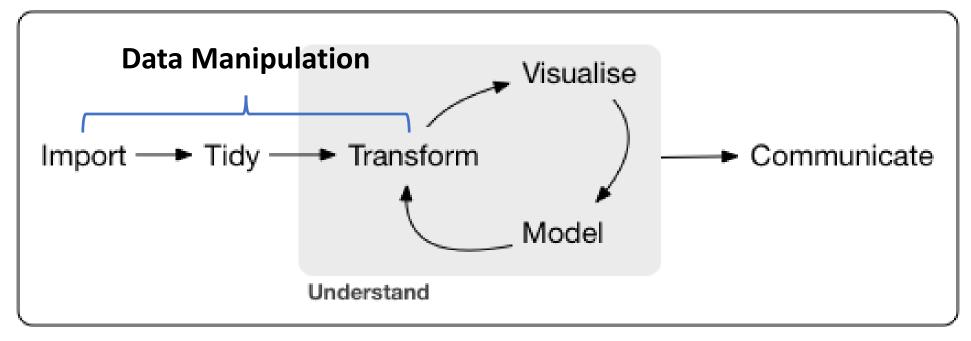

point-and-click & programming

# Overview: JMP Typical Workflow

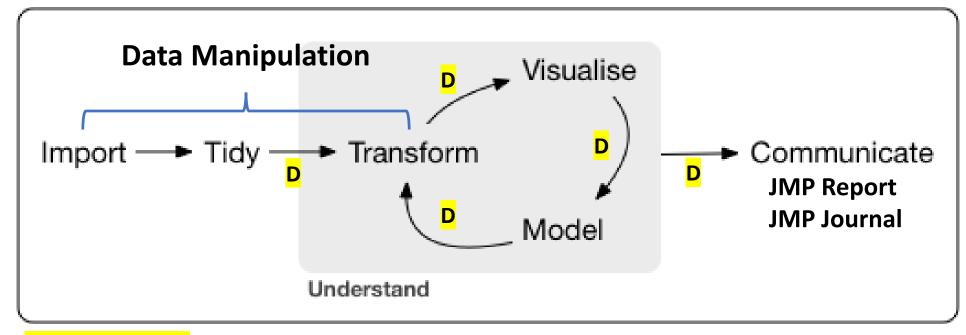

point-and-click & programming

**D**: Dynamic Link

#### Overview: A Simple Workflow Demo

- A simple example
  - import data
  - fit y by x (Profit by # Employ; linear model; removing an outlier)
- Data (data/basics/companies\_mma.csv)

```
Type, Sales ($M), Profits ($M), # Employ, Assets Computer, 855.1, 31.0, 7523, 615.2 Pharmaceutical, 5453.5, 859.8, 40929, 4851.6 Computer, 2153.7, 153.0, 8200, 2233.7
```

### Your Turn (Hands-on; 5mins)

- Repeat the demo I just did
  - import the dataset to a JMP data table
  - fit y by x (Profit by # Employ)
  - remove an outlier; redo the fit
  - save the analysis script in the data table
- Challenge: run a multiple linear regression
  - predict Profits using number of employees (# Employ) and Sales

Review: Import Data

Support many file format

CSV

- Excel
- json
- many more

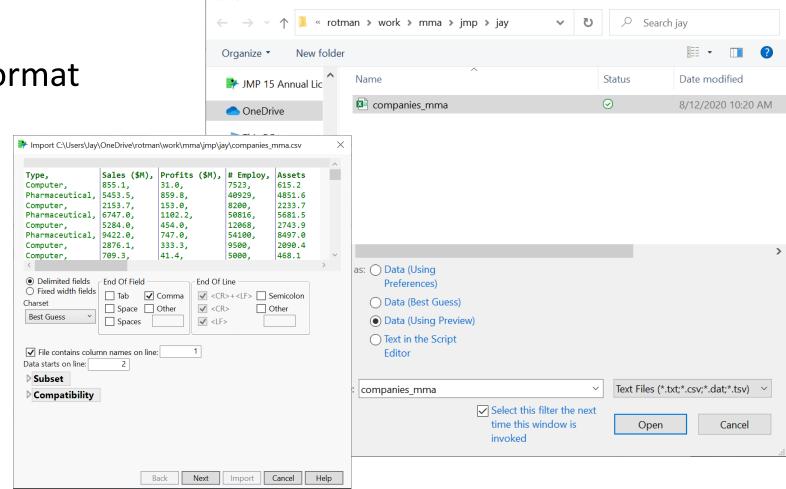

Open Data File

https://www.jmp.com/support/help/en/15.2/#page/jmp/import-your-data.shtml#

#### Review: Data Table

- Three panels on the left
  - table & JMP Script
  - columns
  - rows
- Column Info

Excluding rows

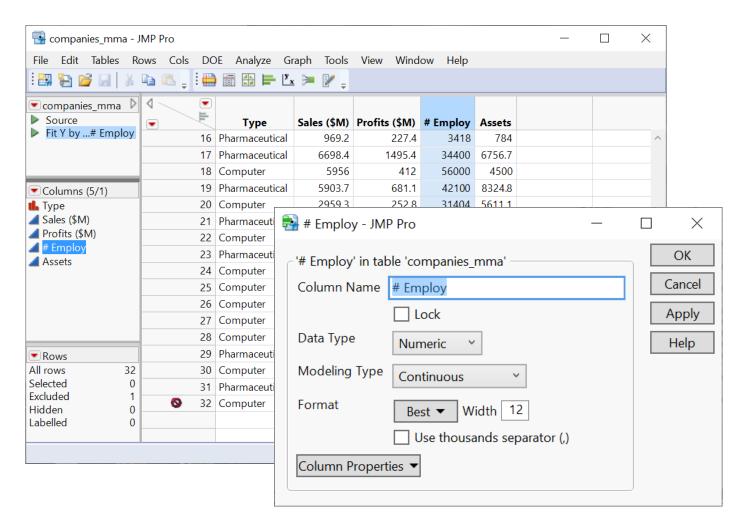

https://www.jmp.com/support/help/en/15.2/#page/jmp/work-with-data-tables.shtml#

#### Review: Fit Y by X Platform

 Relationships between two variables

- Model depends on Y and X variable types
  - 4 main types
  - many model choices under bivariate model

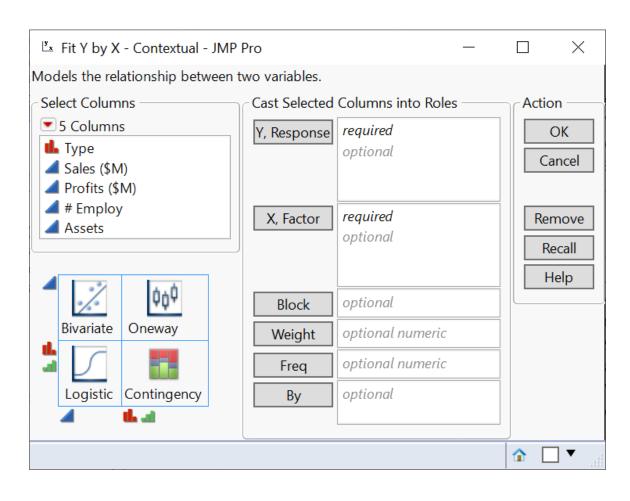

#### Review: Analysis Report

- Analysis reports are dynamic
  - a report and its underlying data are linked

- Many actions are available under the red triangle buttons
  - redo analysis
  - save script

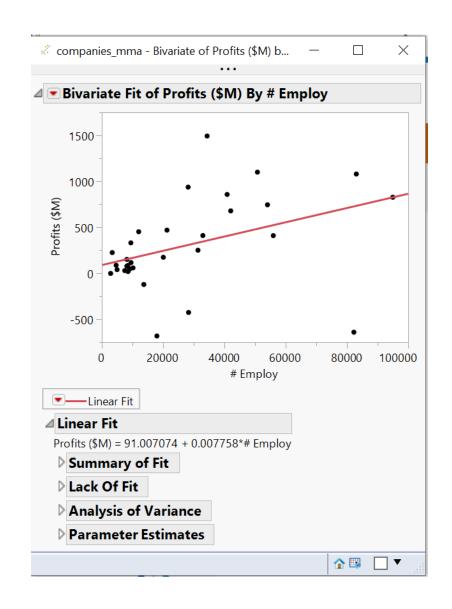

# Review: Save Analysis

Save data table

Capture a script for analysis report

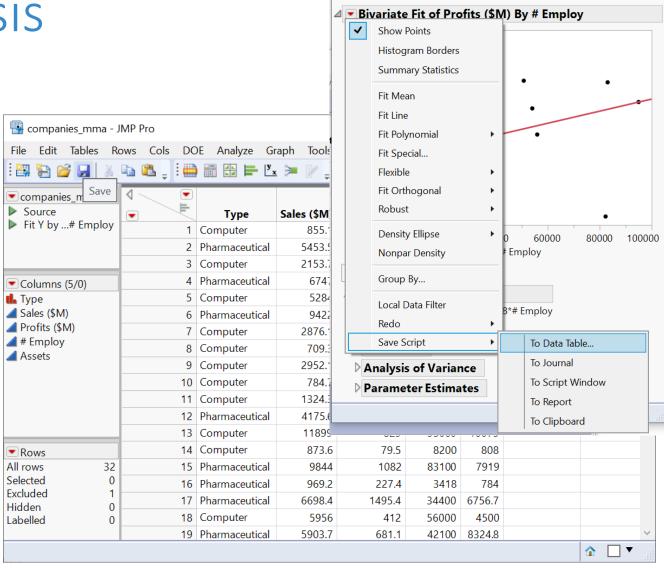

companies mma - Bivariate of Profits (\$M) b...

### Review: Fit Model - Multiple Linear Reg

Analyze > Fit Model

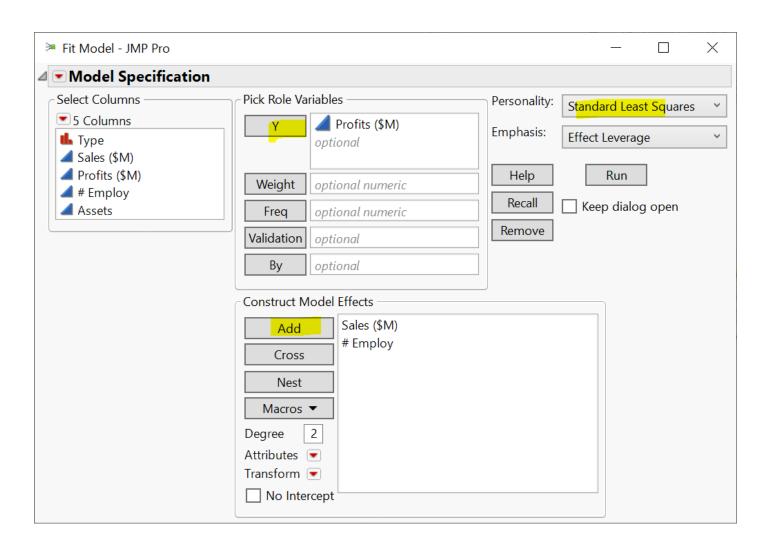

#### Plan

- Session 1
  - Workflow overview
  - Basic data manipulation
- Session 2
  - Join data tables
  - JMP graphing
- Session 3
  - Modelling
  - JMP Journal
  - JMP Scripting Language

#### Data Manipulation - Overview

- Three levels
  - Columns
  - Rows
  - Tables
    - col + row operations
    - JMP creates a new table

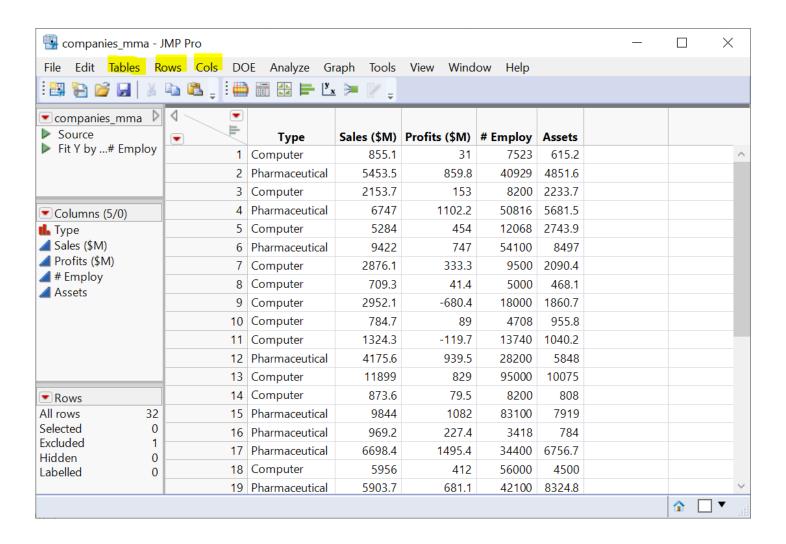

#### Data Manipulation - Basics

#### Cols

- select columns
- add new columns

#### Rows

- order/sort rows (see table operation)
- filter rows (have tried excluding certain rows)

#### Tables

- subset a table
- sort a table
- aggregate/summarize (by group)

#### Select Columns

- Select/deselect columns
  - along with doing analysis
  - in data table window

- Drop/delete columns
  - in data table window
  - Tables -> Subset

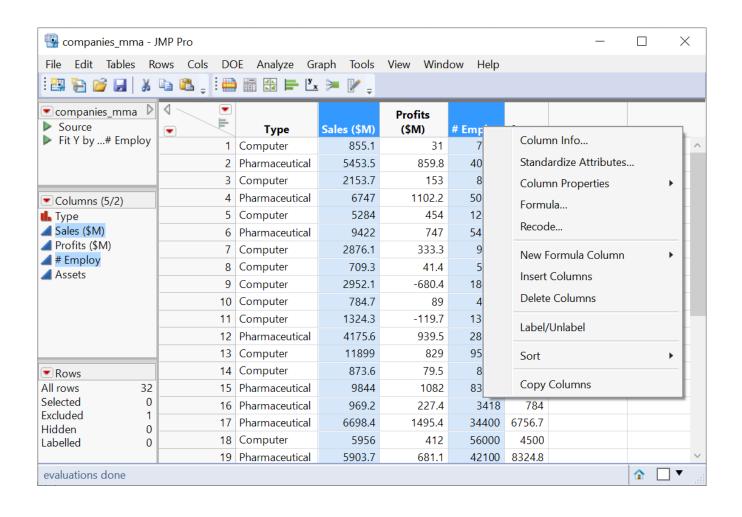

### Create a New Column (Demo)

- Create a new column
  - Col name: sales/emp
  - Data type: Numeric
  - Col property: Formula
  - Formula: Sales (\$M) / # Employ
- A note on column names
  - JMP is flexible with col names
  - special symbols in col names usually not a good idea
- Formula editor

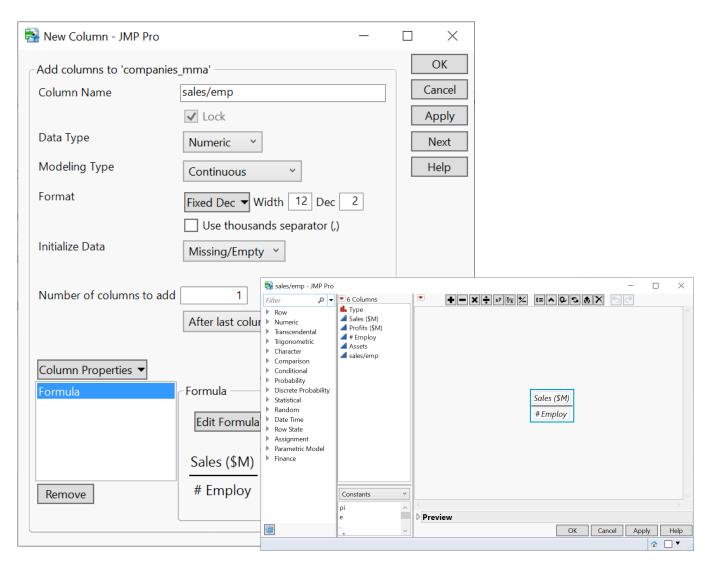

### Your Turn (Hands-on)

- Create a new column
  - Col name: size
  - Data type: Character
  - Col property: formula
- It's a categorical variable
  - if # Employ < 20000, then size = "small"
  - if 20000 <= #Employ < 40000, then size = "medium"
  - if #Employ >= 40000, then size = "big"
- Save the result

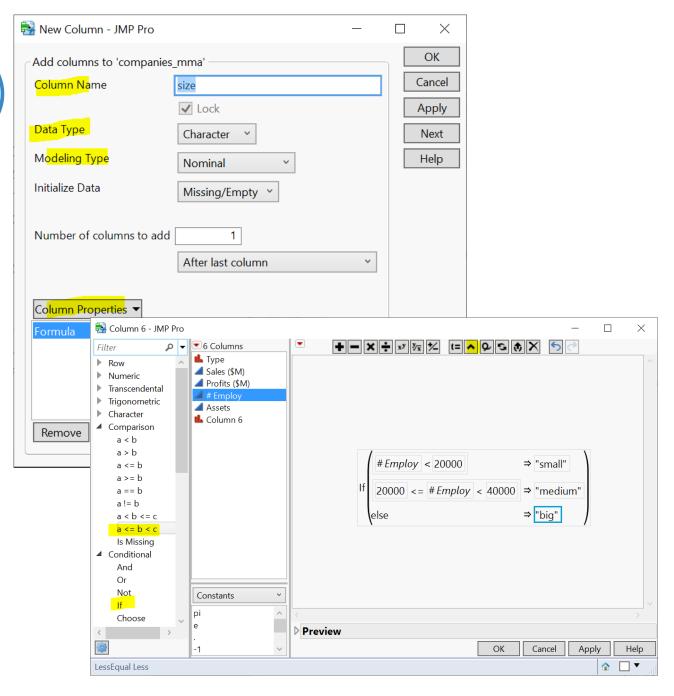

#### Review: Create a Column

- Data type
  - Numeric
  - Character

- Modelling type
  - Continuous
  - Ordinal (e.g. age: 1, 2, 3, ...; Monday, Tuesday, ...)
  - Nominal (e.g. male, female)
- Column Property
  - Formula

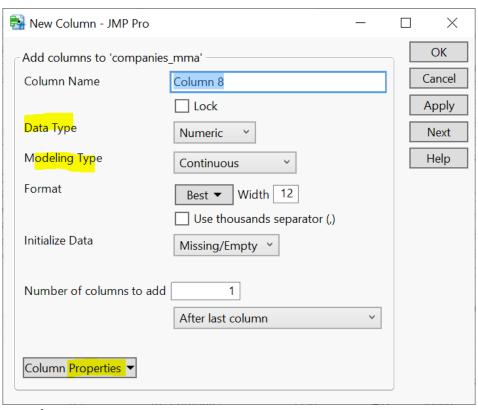

#### Review: Create a Column Shortcut (Demo)

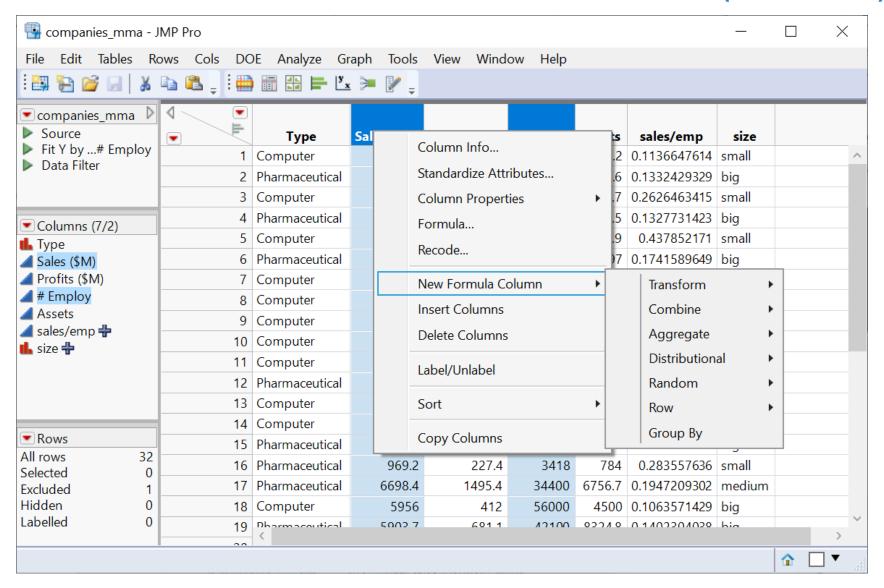

#### Review: Create a Column Shortcut

 Some useful transformations for time series data manipulation

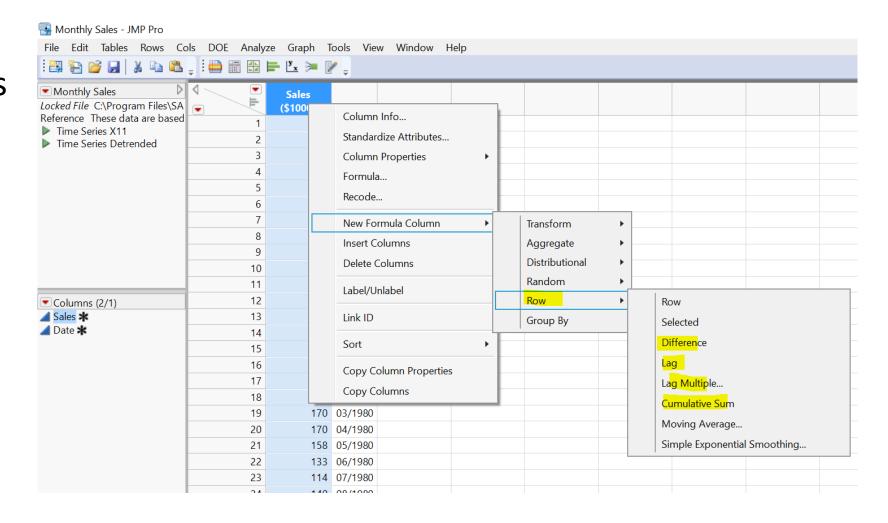

#### Data Manipulation - Basics

- Cols
  - select columns
  - add new columns

#### Rows

- order/sort rows (see table operation)
- filter rows (have tried excluding certain rows)
- Tables
  - subset a table
  - sort a table
  - aggregate/summarize (by group)

### Filter Rows (Demo)

- Data Filter (global)
  - Affects all linked analysis report

- Rows > Data Filter
  - filter on the **size** col

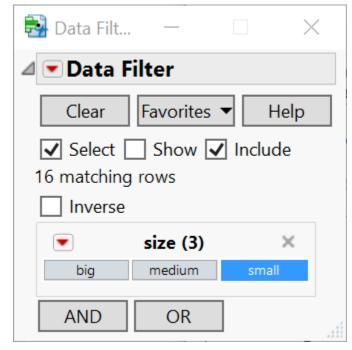

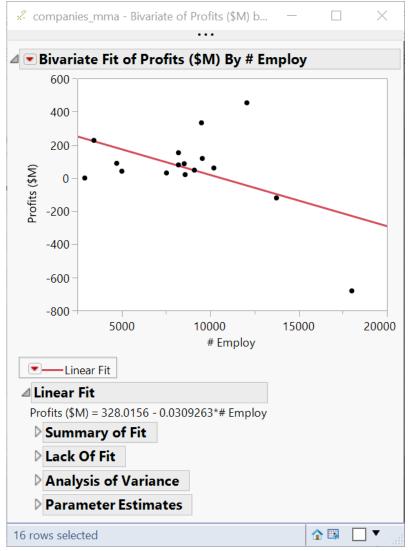

#### Filter Rows (Demo)

- Local Data Filter
  - only affects the report where the filter is enabled

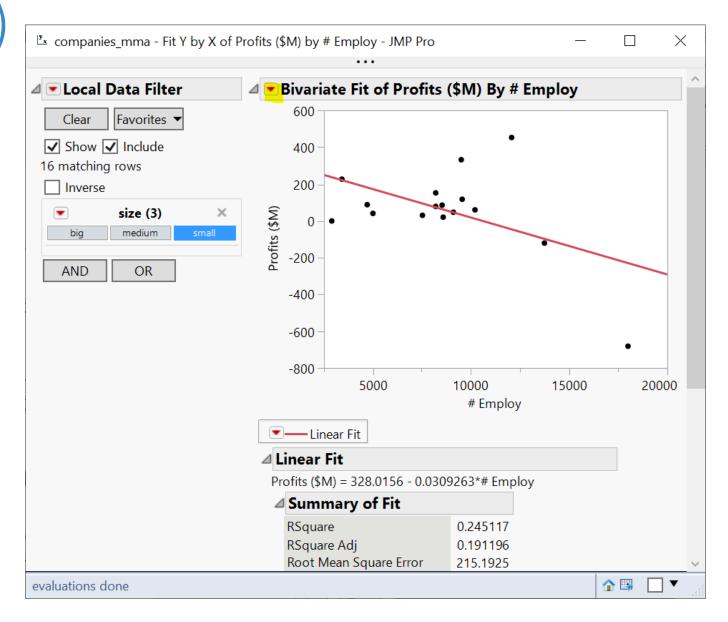

#### Your Turn (Hands-on)

- Create a data filter based on size & Type
  - either global or local
- Explore the filter in a linear regression analysis
- Save the filter script
- Explore adding a continuous col into the filter

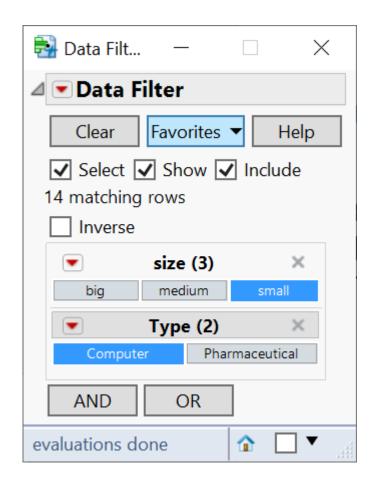

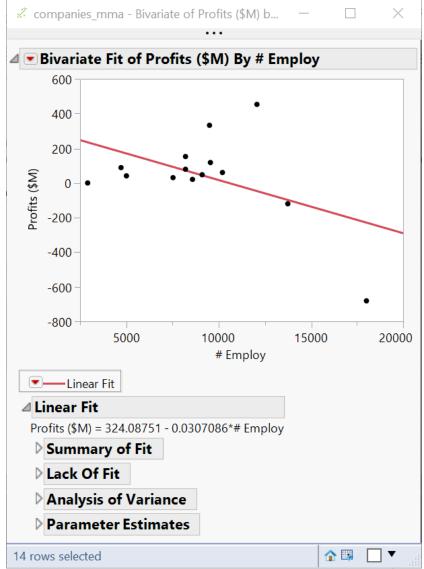

### Filter Rows (Demo)

Rows > RowSelection >Select Where...

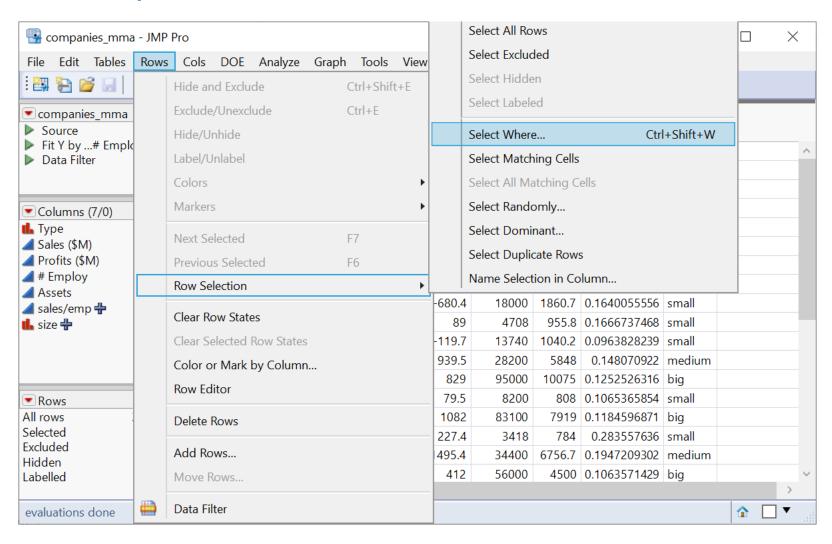

#### Data Manipulation - Basics

- Cols
  - select columns
  - add new columns
- Rows
  - order/sort rows (see table operation)
  - filter rows (have tried excluding certain rows)

#### Tables

- subset a table
- sort a table
- aggregate/summarize (by group)

### Subset a table (demo)

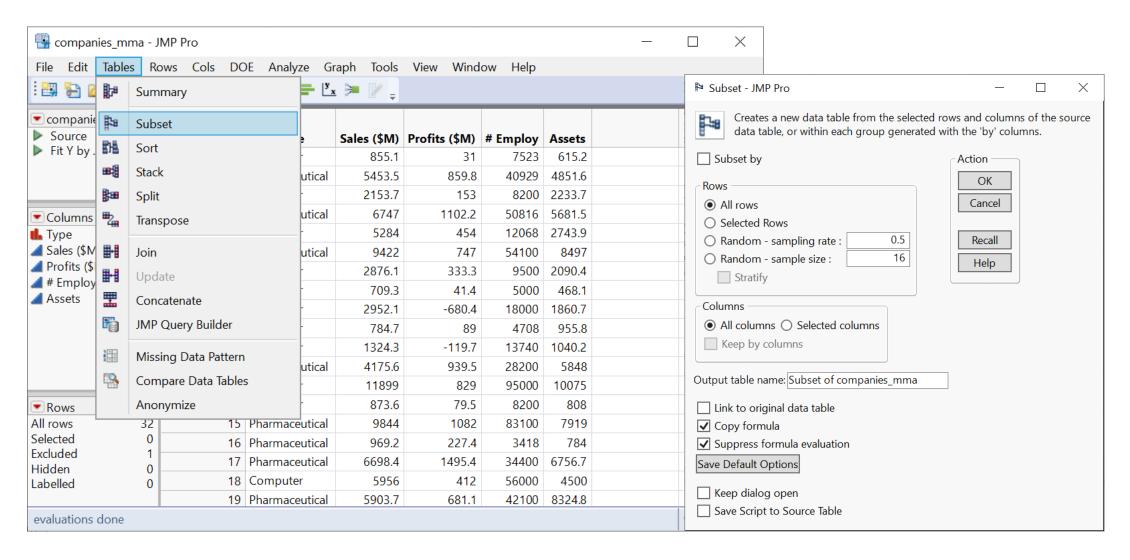

# Sort Table / Order Rows (demo)

- Order rows by
  - a single column
  - multiple columns

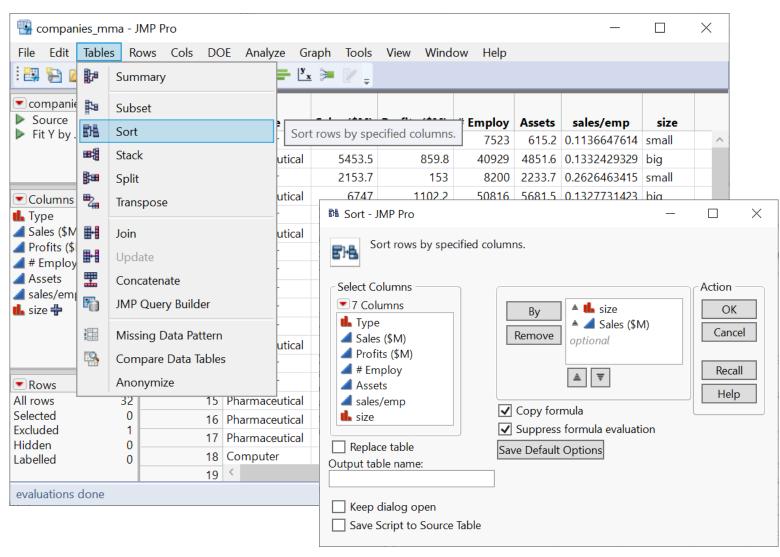

# Your Turn (Hands-on)

What's the maximum Sales (\$M) a "small" firm makes?

# Aggregate / Summarize (by Group) (Demo)

Tables > Summary

 Find average profit by Type

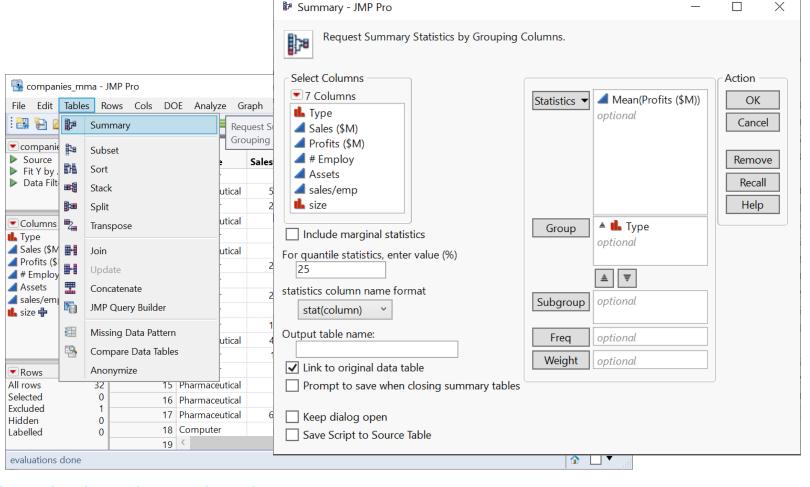

https://www.jmp.com/support/help/en/15.2/#page/jmp/summarize-data.shtml#

### Your Turn (Hands-on)

 Find total sales by Type and Size

- Select Columns

**▼**7 Columns

Sales (\$M) Profits (\$M) # Employ

♣ Type

Assets

sales/emp ♣ size

Include marginal statistics

statistics column name format

✓ Link to original data table

Keep dialog open Save Script to Source Table

stat(column) ~ Output table name:

For quantile statistics, enter value (%)

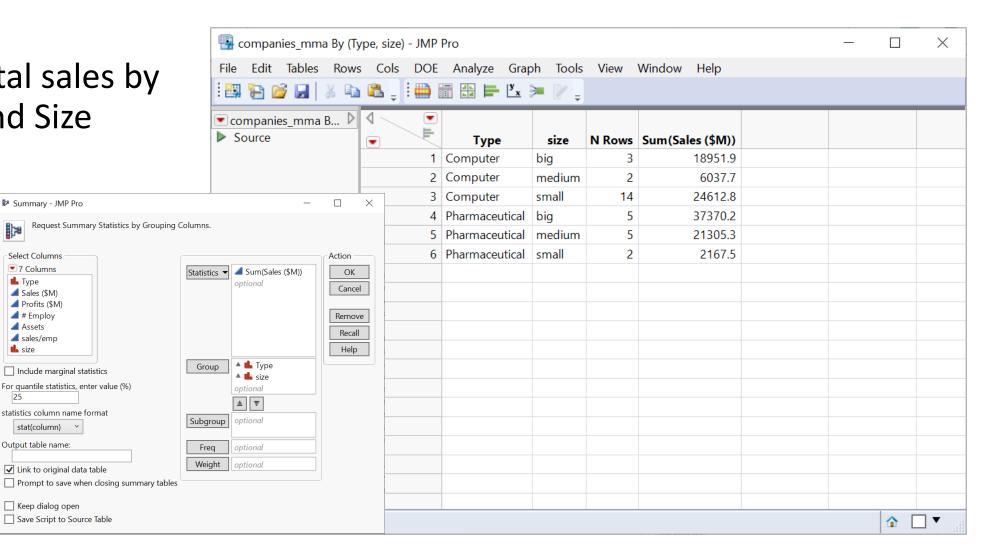

# Aggregate / Summarize (by Group) (Demo)

Analyze > Tabulate

 Tabulate (red triangle) > Make into data table

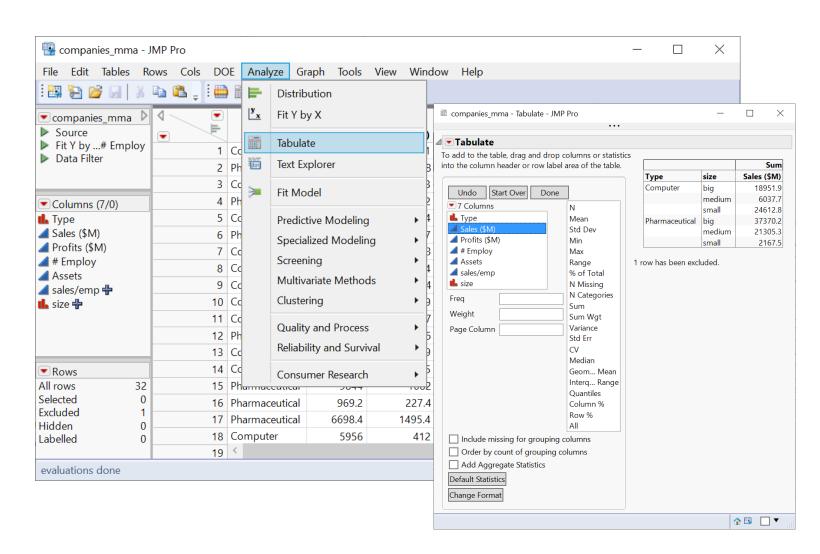